**SureType +Активация Скачать бесплатно [Latest 2022]**

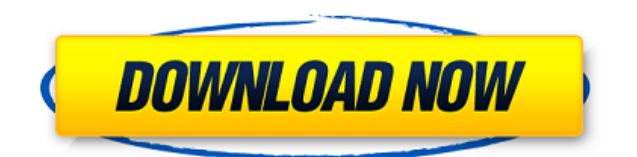

# **SureType Crack+ Activation Code For PC (April-2022)**

∏ Установите приложение и зарегистрируйте его в своей учетной записи Microsoft. <sub>П</sub>Зарегистрируйтесь только с одним адресом электронной почты. П Установить для всех пользователей на компьютере.  $\Box$  Требуется установленный Microsoft Excel 2003 или более поздней версии. ∏ После регистрации вы можете изменить зарегистрированный адрес электронной почты в любое время.  $\Box$ Зарегистрируйте приложение один раз для всех пользователей компьютера.  $\Box$  Зарегистрировать приложение можно во время предустановки.  $\Box$  Установить для всех пользователей на компьютере.  $\Box$ Только для 64-разрядной или более поздней версии Microsoft Windows 7, 8 или 10.  $\Box$  Только для 64-битной версии Windows Vista. Поддерживать: ∏ Поддержка через: ∏ Пожалуйста, дайте мне знать, если вы обнаружите какие-либо проблемы. ∏ Ищете оригинальный продукт? Проверить Suretyfont.asp  $\Box$  Купите у них лицензию.  $\Box$  Для получения дополнительной информации об этом приложении и ваших комментариев, пожалуйста, посетите мой веб-сайт: ∏ Добро пожаловать, чтобы связаться со мной.  $\Box$  Я работаю в компании по разработке бесплатного программного обеспечения для защиты от вредоносных программ, AkwSoftware, где мы производим эти и другие подобные приложения. [ Я надеюсь, что мои приложения помогут вам. но, пожалуйста, не перепродавайте мое программное обеспечение.  $\Box$ Пожалуйста, поддержите своих местных независимых поставщиков программного обеспечения, если вам нравится их работа.  $\Box$  Спасибо!  $\Box$ 

#### **SureType Crack + For PC**

 $\Box$  SureType — программа от Red Hat, Inc.  $\Box$  Это бесплатная программа из раздела «Система» сайта Red Hat. <sup>|</sup> Это бесплатное программное обеспечение, а не приложение.  $\Box$  Он доступен для Windows и Linux. Как установить SureType: ∏ Просто нажмите здесь, чтобы загрузить исполняемый файл с веб-сайта и запустить его. ∏ Не забудьте удалить его перед повторной установкой Windows. <sub>П</sub> Далее заходим в системное меню, выбираем «Панель управления», и нажимаем «Программы и компоненты». Затем дважды щелкните «Возможности» в левой части окна. Появится диалоговое окно. Установите флажок «Просмотреть сведения об установке». Нажмите «Далее» и дважды щелкните «Включение или отключение компонентов Windows». Вам будет предложено выбрать переключатель «Установить/удалить».

Выберите «Удалить», чтобы продолжить. После установки он обычно автоматически обновляется при обновлении Windows. Как использовать SureType: Чтобы использовать SureType, просто введите слово и нажмите клавишу «EXPAND». Оно будет автоматически расширено до правильного слова. Вы также можете нажать клавишу «ESC», чтобы выйти, и снова нажать клавишу «ESC», чтобы начать заново. Например, предположим, что вы пишете письмо кому-то (например, своей матери) и вам нужно напечатать слово «адрес». Таким образом, вместо того, чтобы вводить «адрес» и затем нажимать клавишу «ESC», введите «aol» и нажмите клавишу «EXPAND». Он автоматически расширится до «Америка онлайн». Тогда вы бы просто написали письмо как обычно, используя «Америка онлайн» вместо «адрес». Точно так же, когда вам нужно ввести на экране свой полный адрес, введите «адрес» и нажмите клавишу «EXPAND». Он автоматически расширится до полного адреса, как показано ниже. Вы всегда можете дважды щелкнуть по слову, чтобы открыть полную версию для редактирования. Еще одна удобная функция: Если вы наберете «нужно» и нажмете кнопку «НУЖНО», он будет искать в списке «Система» слово «нужно». Когда он найдет слово, кнопка «Нужно» изменится на «ОК». Точно так же вы можете ввести поисковую фразу, которую вы скопировали и вставили в поле поиска, и 1eaed4ebc0

## **SureType Download [Win/Mac] (April-2022)**

SureType — это экранная клавиатура, которая разрабатывается на платформе Unity для Windows. Это приложение в настоящее время является альфа-версией и ограничено английским языком. Однако мы надеемся сделать наше приложение доступным на других языках в ближайшем будущем. Пожалуйста, не стесняйтесь обращаться к нам по адресу: support@cheekybits.com. Пожалуйста, также посетите наш веб-сайт для получения дополнительной информации о нашем приложении. Получите верный тип для windows.1. Область изобретения Настоящее изобретение относится к детектору лазерного луча, имеющему кремниевую подложку, на которой сформирован светоприемный элемент, и светопередающий элемент для передачи лазерного луча из секции генерирования лазера. 2. Описание предшествующего уровня техники Как правило, детектор, используемый в лазерном принтере и т.п., имеет светопередающий элемент для передачи лазерного луча от секции генерации лазера к светоприемному элементу, сформированному на кремниевой подложке, и встраивается в лазерный принтер путем установки заранее определенного зазор между светопропускающим элементом и кремниевой подложкой. В обычном детекторе светопропускающий элемент и кремниевая подложка фиксируются клеем или чем-то подобным. Таким образом, между светопропускающим элементом и кремниевой подложкой возникает любая деформация из-за клея или тепла, выделяемого во время соединения. По этой причине, когда зазор между светопропускающим элементом и кремниевой подложкой устанавливается на заданное значение, образуется очень маленький зазор, и в кремниевой подложке образуются трещины. ИНЖИР. 1 показан пример такого обычного светоприемного элемента. Ссылаясь на фиг. 1, светоприемный элемент 1 содержит кремниевую подложку 2 p-типа и углубление 3 p-типа, сформированное в кремниевой подложке 2. Область 4 остановки канала образована углублением N-типа, а область 5 канала сформирована между зоной остановки канала 4 и скважиной р-типа 3.Кроме того, на верхней поверхности лунки 3 pтипа сформирован электрод 6 p-типа, а на верхней поверхности кремниевой подложки 2 также сформирован электрод 7 n-типа. многослойный PIN-фотодиод образован областью канала 5 и ячейкой p-типа 3. В обычном светоприемном элементе 1 анодное напряжение прикладывается к электроду 7 n-типа, чтобы приложить обратное смещение к светоприемному элементу 1. Когда светоприемный элемент 1 принимает лазерный луч от секции генерации лазера и ток течет через него, светоприемный элемент 1 создает фотоэлектрический ток, соответствующий

### **What's New In?**

Microsoft SureType позволяет вашему компьютеру распознавать вводимые вами слова и реагировать на них вместо того, чтобы вводить каждое слово по отдельности. Эта технология распознавания слов поставляется с Windows Vista. Чтобы использовать его, вы должны запустить SureType в фоновом режиме. Чтобы запустить SureType в Windows Vista, дважды нажмите кнопку «Пуск», а затем нажмите «Завершение работы» или «Перезагрузка». Когда компьютер загрузится, нажмите кнопку «Пуск», а затем нажмите «SureType». Советы: Ключом расширения для SureType является символ «обратная косая черта» ( \ ). Вы можете ввести эту клавишу, удерживая клавишу Shift и введя обратную косую черту ( \ ). В ответ на ваш запрос, приведенный ниже, для работы SureType на клавиатуре должна быть включена функция Num Lock. Я планирую использовать клавиатуру с сенсорными кнопками. Когда я касаюсь кнопок, обычно пальцами должно набираться слово. Поэтому, когда я нажимаю «а», он должен набирать «альфа», когда я нажимаю «l», он должен набирать «утечку» и т. д. Как я могу настроить это в Windows Vista. У меня есть HP Pavilion dv7 под управлением Windows 7 Professional. Я использую клавиатуру Microsoft с сенсорными кнопками. Когда я касаюсь кнопок, обычно пальцами должно набираться слово. Поэтому, когда я нажимаю «а», он должен набирать «альфа», когда я нажимаю «l», должен набирать «утечка» и т. д. Как мне настроить это в Windows Vista? Высокоэффективная и стабильная композитная водородопроницаемая мембрана из меди и политетрафторэтилена (ПТФЭ). Безрастворительный и экологически чистый процесс. Мы подготовили новую композитную мембрану медь-политетрафторэтилен (ПТФЭ) с помощью простого и экологически чистого процесса, не содержащего растворителей. Композитная мембрана медь-ПТФЭ была синтезирована из реакции обработанного плазмой ПТФЭ с водным раствором хлорида меди. Исследовали морфологию, термостабильность и проницаемость мембран ПТФЭ-Cu. Рентгеновская дифракция (XRD) мембраны Cu-PTFE показала, что полимер PTFE был успешно преобразован в F2CCuF2 после плазменной обработки.Ультратонкая пленка толщиной ~10 нм была равномерно и однородно нанесена на поверхность ПТФЭ-мембраны. Электропроводность композитной мембраны медь-ПТФЭ увеличилась с

1

# **System Requirements For SureType:**

Cura, редактор векторной графики нового поколения, разработан таким образом, чтобы быть гибким, простым в использовании, быстрым и доступным. Он разработан, чтобы быть высокопроизводительным, оставаясь при этом простым в использовании и расширяемым. Cura может обрабатывать все основные форматы файлов векторной графики, включая AI, EPS, SVG, DXF и WMF. Cura обладает широкими возможностями расширения, с простой в использовании архитектурой подключаемых модулей для доступа ко всем его функциям через подключаемые модули. Cura поддерживает многопоточность, чтобы в полной мере использовать преимущества современных многоядерных процессоров. Кур

Related links: